- 10. Barrett L. R., 2002. Spectrophotometric color measurement in situ in well drained sandy soils // Geoderma. V. 108. P. 49-77.
- 11. California Institute of Technology. Jet Propulsion Laboratory. ECOSTRESS Spectral Library - https://speclib.jpl.nasa.gov/ecospeclibdata/
- 12. Colorimetry, CIE Techn. Rep., Vienna: CIE Central Bureau, 2004, no. 15:2004
- 13. Conrad, O., Bechtel, B., Bock, M., Dietrich, H., Fischer, E., Gerlitz, L., Wehberg, J., Wichmann, V., and Boehner, J. 2015. System for Automated Geoscientific Analyses (SAGA) v. 2.1.4. Geosci. Model Dev., 8, 1991-2007.
- 14. Demattê J.A.M. et al., 2019. The Brazilian Soil Spectral Library (BSSL): a general view, application and challenges // Geoderma. V. 354. P. 1-20.
- 15. Demattê J.A.M. et al., 2020. Bare Earth's surface spectra as a proxy for soil resource monitoring // Nature: Scientific Reports www.nature.com/scientificreports
- 16. European Soil Data Centre (ESDAC). URL: https://esdac.jrc.ec.europa.eu/
- 17. Hardeberg, J.Y. 2003. Colorimetric scanner characterisation. ActaGr. v. 15. P. 89–104.
- 18. Lindbloom B., 2020. Useful Colour Equations. URL: [http://www.brucelindbloom.com;](http://www.brucelindbloom.com/) (дата обращения: 15.04.2020).
- 19. Optical\_spectrometer Wikipedia Optical spectrometer, [https://en.wikipedia.org/wiki/Optical\\_spectrometer](https://en.wikipedia.org/wiki/Optical_spectrometer)
- 20. Shepherd K.D., Walsh M.G., 2002. SOIL & PLANT ANALYSIS Development of Reflectance Spectral Libraries for Characterization of Soil Properties. Р. 988–998.
- 21. Viscarra Rossel R.A., Behrens T., 2010. Using data mining to model and interpret soil diffuse reflectance spectra. // Geoderma. V. 158. P. 46–54.
- 22. Viscarra Rossel R.A. et al., 2016. A global spectral library to characterize the world's soil // Earth-Science Reviews. V. 155. P. 198-230.
- 23. Viscarra Rossel R.A., Minasny B., Roudier P., McBratney A.B., 2006. Colour space models for soil science // Geoderma. V. 133. P. 320–337.
- 24. Viscarra Rossel R.A., Webster R., 2012. Predicting soil properties from the Australian soil visible-near infrared spectroscopic database. // European Journal of Soil Science. V. 63 (6). P. 848-860.
- 25. Zhu, A.X., Liu, F., Li, B.L., Pei, T., Qin, C.Z., Liu, G.H., Wang, Y.J., Chen, Y.N., Ma, X.W., Qi, F., and Zhou, C.H., 2010. Differentiation of soil conditions over flat areas using land surface feedback dynamic patterns extracted from MODIS // Soil Sci. Soc. Am. J. V. 74, P. 861–869.

## УДК 528.1

## **ИНТЕРАКТИВНАЯ КАРТА РЕК И ОЗЕР РЕСПУБЛИКИ БЕЛАРУСЬ** *О. А. Акулова, И. Н. Розумец, А. А Лисицкая, Е. В. Горбачук*

УО «Брестский государственный технический университет», Брест, Беларусь, [akylovaolya@yandex.by](mailto:akylovaolya@yandex.by)

### **Аннотация**

Применение современных геоинформационных технологий является важным и актуальным направлением исследований. Они позволяют создавать интерактивные карты, которые успешно применяются в различных отраслях экономики. В статье представлен алгоритм создания интерактивной карты рек и озер Республики Беларусь с помощью геоинформационной системы ArcGIS.

**Ключевые слова:** интерактивная карта, карта рек и озер Республики Беларусь, геоинформационные системы, ArcGIS, базы данных, Microsoft Access.

## **INTERACTIVE MAP OF RIVERS AND LAKES OF THE REPUBLIC OF BELARUS**

# *О. А. Akulova, I. N. Rozumets, A. A. Lisitskaya, E. V. Gorbachuk*

**Abstract**

The use of modern geoinformation technologies is an important and relevant area of research. They allow you to create interactive maps that are successfully used in various sectors of the economy. The article presents an algorithm for creating an interactive map of rivers and lakes of the Republic of Belarus using the geoinformation system ArcGIS.

**Keywords:** interactive map, map of rivers and lakes of the Republic of Belarus, geoinformation systems, ArcGIS, databases, Microsoft Access.

**Введение.** Глобальная цифровизация экономики нескольких последних десятилетий привела к тому, что на смену бумажным географическим картам и атласам пришли электронные интерактивные карты. В настоящее время существуют целые картографические порталы, наиболее известными среди которых в мире являются Google Maps, Yahoo! Maps, а в странах СНГ – Яндекс.Карты. Такие порталы позволяют оперативно находить любые объекты и различную информацию о них.

В основе создания интерактивных карт лежит уникальная технология геоинформационных систем (ГИС), которая в настоящее время весьма перспективна и востребована.

Если изначально интерактивные карты отображали исключительно картографическую информацию, то в настоящее время они имеют инструменты доступа к различного рода базам данных. В интерактивных картах существует возможность масштабирования мелких участков территории, а также вывода интересующей информации об объекте.

В отличие от простых статических карт у каждого условного знака на интерактивной карте есть не только его обычная информационная составляющая, но и скрытая, выводящаяся по мере необходимости. Такой подход позволяет не перегружать карту условными знаками и маркерами, делает ее более понятной и простой в использовании [1–3].

Существующие в настоящее время геопорталы предоставляют обширную информацию о различных территориях по всему миру. Однако далеко не все географические объекты на них представлены достаточно подробно. Часто информация является неполной, или вовсе не соответствует реальности.

В связи с этим создание актуальных интерактивных карт и их информационное наполнение является важным и актуальным направлением исследований.

Материалы и методы. В качестве основного применен общенаучный метод, а именно анализ и синтез научной литературы и публикаций по теме исследования.

В работе также применялся метод компьютерного моделирования в геоинформационной системе ArcGIS, а также программирования на скриптовом языке PHP, предназначенном для разработки Web-приложений.

Результаты и обсуждение. Как правило, интерактивные карты генерируются и хранятся на сервере. Они интегрированы с базами данных по наземным объектам различных видов и позволяют осуществлять навигацию в различных масштабах, а также сквозной текстовый поиск по названиям объектов.

Техническая реализация интерактивной карты производится с помощью различных языков программирования. Одним из самых доступных и удобных языков является язык РНР.

PHP - скриптовый язык программирования общего назначения, интенсивно применяемый для разработки Web-приложений. В настоящее время поддерживается подавляющим большинством хостинг-провайдеров и является одним из лидеров среди языков программирования, применяющихся для создания динамических Web-сайтов.

Однако существуют специализированное ГИС программное обеспечение, в котором уже реализован механизм создания электронной интерактивной карты.

Можно выделить ряд популярных ГИС-продуктов: ArcGIS компании ESRI (США) [4], AutoCAD Map компании Autodesk (США) [5], MapInfo Professional компании Precisely (США) [6], ГИС «Панорама» фирмы КБ Панорама (Российская Федерация) [7], GeoDraw / GeoGraph, разработанный Центром геоинформационных исследований Института географии Российской академии наук (Российская Федерация) [8], ГИС Аксиома фирмы ООО «ЭСТИ» (Российская Федерация) [9], МарМападег, разработанный в Белорусском государственном университете (Республика Беларусь) [10] и другие.

Все эти продукты относят к инструментальным ГИС, имеющим наиболее широкие функциональные возможности для работы как с растровыми, так и с векторными изображениями. Кроме того, такие ГИС имеют встроенную базу данных для хранения атрибутивной информации, или поддерживают одну из стандартных баз данных, например, Access, Paradox, Oracle и др.

Одним из главных преимуществ ГИС-продуктов является возможность визуализации информации, а также анализа пространственных объектов, явлений и процессов  $[11-14]$ .

Реальный графический объект в ГИС характеризуется своими географическими координатами и атрибутивной информацией.

Атрибутивные данные - качественные и количественные данные, относящиеся к определенному пространственному объекту ГИС.

Выделяют следующие типы значений атрибутов:

- категории - группы схожих объектов; используются числовые коды или текстовый идентификатор;

- ранги - устанавливают относительный порядок для объектов и позволяют осуществлять их сортировку, например, от большего к меньшему;

- численность и абсолютные величины - характеризуют качественные характеристики объекта, позволяя осуществлять сравнение объектов между собой;

- относительные значения - показывают взаимные отношения между двумя количественными величинами, например, средние значения, пропорции и плотности.

Тип и количество атрибутивной информации могут быть разными, и от их полноты зависит возможность анализа пространственных объектов.

Объекты со схожими значениями атрибутов можно объединять в группы по определенному признаку, что открывает широкие возможности для их классификации.

Для отображения атрибутивных данных применяют атрибутивные таблицы.

Также возможен традиционный анализ информации в виде запросов, сортировки данных, создания выборок.

Одним из самых популярных ГИС-продуктов на сегодняшний день является ArcGIS. Это система, которая позволяет собирать, организовывать, управлять, анализировать, обмениваться и распределять географическую информацию.

ArcGIS позволяет создавать большое количество карт, включая карты, доступные в Web-браузерах и на мобильных устройствах, крупноформатные печатные карты, карты в отчетах и презентациях, атласы, сборники, карты, используемые в приложениях и т. д. Вне зависимости от способа издания, карта ArcGIS является интерактивной картой, которая отображает, объединяет и синтезирует значительные слои географической и описательной информации из различных источников.

Программа содержит большой набор встроенных базовых карт, включающих в себя карты топографии, изображений, улиц, карты рельефа, океанов и многое другое. Доступны другие специализированные базовые карты, например, гидрология, землепользование и геология. Также имеется возможность созлания своих собственных базовых карт.

После выбора базовой карты возможно добавлять различные слои рабочих данных, выбирать символы, наносить надписи и определять масштабы карты, а также настраивать всплывающие окна, которые представляют ключевые атрибуты объектов карт. Также возможно настраивать дополнительные инструменты, основанные на целевом назначении карты, например, инструменты редактирования, доступ к аналитическим моделям, ползунки времени и т.д.

ArcGIS позволяет работать с несколькими источниками данных сразу, в том числе с информацией из географических баз данных, табличных данных из систем управления базами данных и других систем предприятия, файлов, электронных таблиц, фотографий и видео с географическими метками, KML, CAD данных, данных реального времени с датчиков, аэрокосмических и спутниковых изображений и т. д.

ArcGIS содержит три основных составляющих программного обеспечения:

- ArcCatalog - является аналогом менеджера файлов, позволяющего создавать файлы и папки, а также просматривать пространственные и атрибутивные данные об объекте:

– ArcMap – позволяет создавать и редактировать карты, слои, таблицы и диаграммы, выполнять различные виды анализа пространственных и атрибутивных данных;

– ArcToolbox – содержит инструменты редактирования пространственных и атрибутивных данных;

– ArcScene – содержит инструменты для создания 3D изображений по географическим данным.

Целью нашей работы было создание интерактивной карты рек и озер Республики Беларусь с помощью геоинформационной системы ArcGIS на основе собственной базы данных.

В нашей работе для создания базы данных использовалась система управления базами данных Microsoft Access. На данный момент разработанная база данных насчитывает 1645 пунктов. При этом планируется дальнейшее ее расширение и дополнение.

Также база данных экспортировалась в Microsoft Excel для упрощенной корректировки и чтения (рисунок 1).

Следующим шагом являлась загрузка базовой карты OpenStreetMap, а также создание для требуемых объектов полигонов и добавление для них необходимых атрибутов с помощью языка программирования PHP.

Алгоритм необходимых для этого действий можно представить следующим образом:

1. На панели инструментов с помощью команды «Добавить базовую карту» создаем подложку OpenStreetMap, представляющую собой открытую карту улиц;

2. В окне «Каталог» создаем Файловую базу геоданных проекта, которой устанавливаем параметры по умолчанию;

3. В базе геоданных создаем Класс пространственных объектов, которому задаем параметры: имя, псевдоним, тип объекта, систему координат, свойства поля;

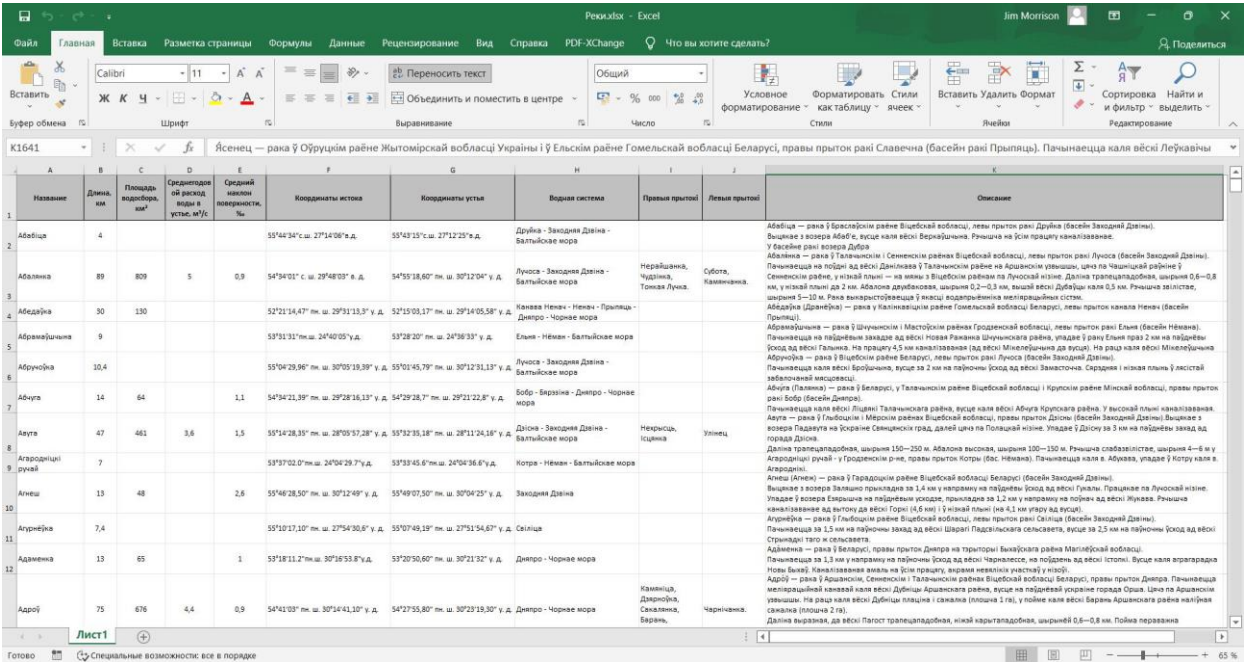

**Рисунок 1** – Фрагмент созданной в Microsoft Excel базы данных рек и озер Республики Беларусь для интерактивного компьютерного приложения

4. На панели инструментов «Редактор» выбираем команду «Начать редактирование». С помощью прямого сегмента обводим необходимый нам элемент, заключая его в полигон. По окончании выполняем команду «Завершить редактирование»;

5. Открываем Таблицу атрибутов слоя и добавляем необходимые поля типа Текст, а именно поле названия и поле кода. Задаем необходимую длину поля (Поле названия – 30 знаков, поле кода – 5000). Для остальных полей выключаем отображение;

6. В поле названия дублируем текст из названия. В поля кода без названия вставляем необходимый код (рисунок 2);

7. В свойствах слоя настраиваем отображение полигона и всплывающей информации. Во вкладке Выборка убираем цвет границ полигона. Во вкладке Отображение выбираем необходимое нам поле для названия окна. Устанавливаем галочку «Показать подсказки карты, используя отображаемое выражение». Во вкладке поля снимаем отображение поля;

8. При нажатии в любой точке полигона (реки, озера) открывается информационное всплывающее окно. В нем представлено фото объекта, его характеристики и краткое описание (рисунок 3).

Логическая структурная схема созданной интерактивной карты содержит следующую информацию:

1. Для озер: название объекта; фотография объекта; площадь объекта; наибольшая глубина объекта; долгота объекта; наибольшая ширина объекта; объем воды; площадь водосбора; описание;

2. Для рек: название объекта; фотография объекта; наибольшая глубина объекта; наибольшая широта объекта; долгота береговой линии объекта; объем воды объекта, площадь водосбора объекта; описание.

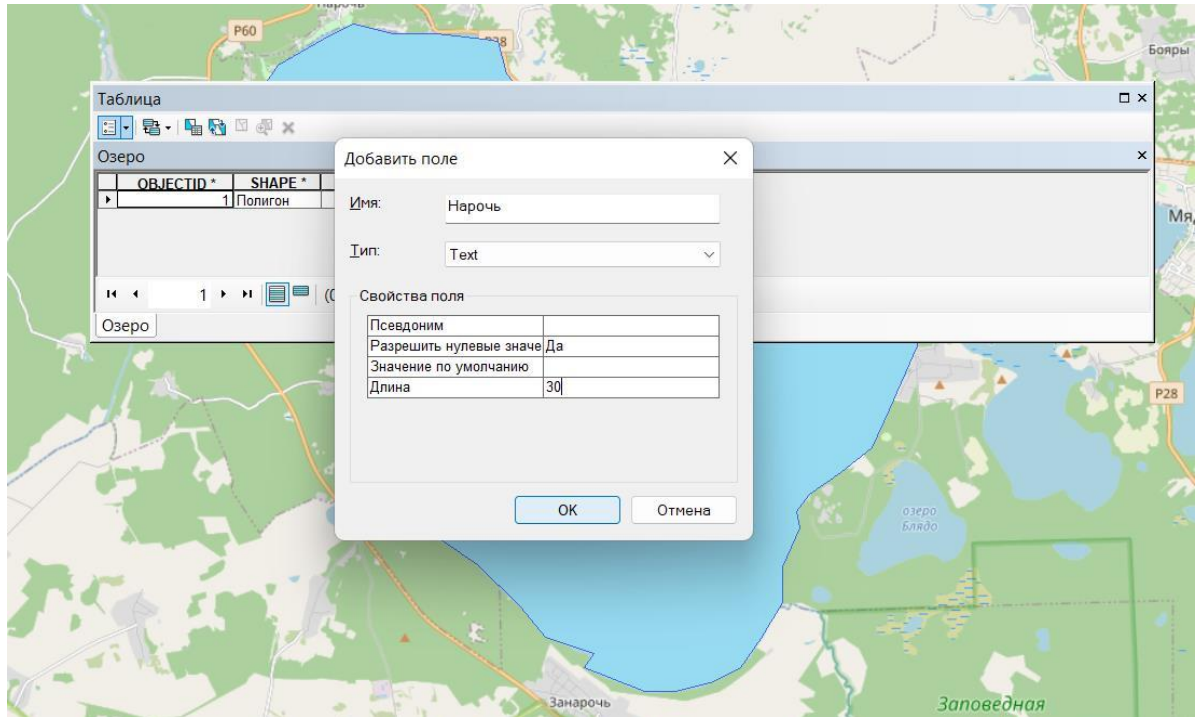

**Рисунок 2** – Пример создания таблицы атрибутов для объекта интерактивной карты в ArcGIS

**DeBa** BBxl VE 国际零商四 be Peastop+ + N / / 4  $\frac{1}{2}$  + 1.400 000 2011日 中国 图 10/回 出版品

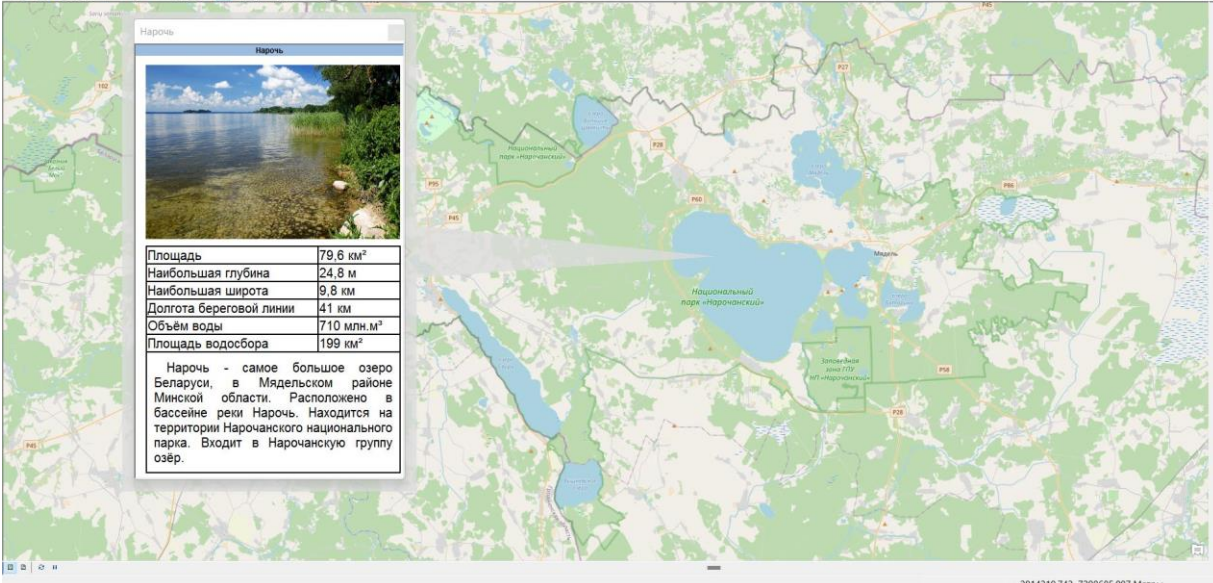

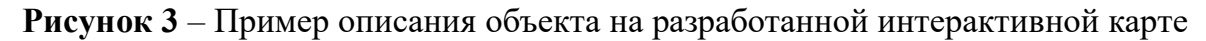

Описание включает отличительные особенности объекта исследования, его уникальные характеристики. Кроме того, оно может содержать ссылки на полезные интернет-ресурсы, относящиеся к исследуемому объекту, например, информацию об имеющихся санаториях и туристических базах, объектах историко-культурного наследия и т.д.

Фотография объекта является очень важным аспектом, который может вызвать исследовательский интерес у пользователей интерактивной карты. Связано это с тем, что большинство людей лучше воспринимают визуальную информацию. Следует отметить, что количество качественных фото- и видеоматериалов по более мелким гидрологическим объектам Республики Беларусь в сети интернет весьма ограничено, а порой и вовсе отсутствует. Поэтому сбор такого материала должен стать целью специальных экспедиций.

**Заключение.** Результаты, полученные в научной работе, могут стать основой для создания компьютерной программы и мобильного приложения, представляющих собой интерактивную карту рек и озер Республики Беларусь с подробной информацией, которые будут востребованы в образовательном процессе, как средних, так и высших учебных заведений, а также в исследовательской деятельности, сельском хозяйстве и сфере отечественного туризма.

**Благодарности.** Авторы статьи выражают благодарность декану факультета инженерных систем и экологии учреждения образования «Брестский государственный технический университет», доктору географических наук, профессору А.А. Волчеку за идею исследования, а также ценные советы при его планировании и проведении.

## **Список цитированных источников**

1. Надыров, И. О. Описание концепции интерактивной карты [Электронный ресурс] / И. О. Надыров // Вестник СГУГиТ (Сибирского государственного университета геосистем и технологий). – 2011. – № 1 (14). – Режим доступа: https://cyberleninka.ru/article/n/opisanie-kontseptsii-interaktivnoy-karty-1. – Дата доступа: 07.07.2022.

- 2. Касьянова, Е. Л. Интерактивные карты современный метод представления информации [Электронный ресурс] / Е. Л. Касьянова // Интерэкспо Гео-Сибирь. – 2008. –  $N_2$  2. – Режим доступа: https://cyberleninka.ru/article/n/interaktivnye-karty-sovremennyy-metodpredstavleniya-informatsii. – Дата доступа: 07.07.2022.
- 3. Бекузарова, Н. В. Использование интерактивной карты для формирования исторических знаний / Н. В. Бекузарова, О. И. Шумовский // Международный журнал перспективных исследований. – 2018. – Т. 8. – № 4. – С. 23–33. DOI:<https://doi.org/10.18454/mca.2017.05.1>
- 4. ArcGIS Online: [Электронный ресурс]. Режим доступа: [https://www.esri.com.](https://www.esri.com/) – Дата доступа 07.06.2022.
- 5. AutoCAD Map 3D: [Электронный ресурс]. Режим доступа: [https://www.autodesk.com/products/autocad/included-toolsets/autocad-map-3d.](https://www.autodesk.com/products/autocad/included-toolsets/autocad-map-3d) – Дата доступа 07.06.2022.
- 6. MapInfo Pro: [Электронный ресурс]. Режим доступа: [https://www.precisely.com/product/precisely-mapinfo/mapinfo-pro.](https://www.precisely.com/product/precisely-mapinfo/mapinfo-pro) – Дата доступа 07.06.2022.
- 7. Профессиональная ГИС «Панорама»: [Электронный ресурс]. Режим доступа: [https://gisinfo.ru/products/map12\\_prof.htm.](https://gisinfo.ru/products/map12_prof.htm) – Дата доступа 07.06.2022.
- 8. GeoDraw и GeoGraph: [Электронный ресурс]. Режим доступа: [http://kadastrua.ru/zemelnyj-kadastr/543-geodraw-i-geograph.html.](http://kadastrua.ru/zemelnyj-kadastr/543-geodraw-i-geograph.html) – Дата доступа 07.06.2022.
- 9. ГИС Аксиома: [Электронный ресурс]. Режим доступа: [https://mapinfo.ru/axioma. –](https://mapinfo.ru/axioma.%20–%20Дата%20доступа%2007.06.2022) Дата доступа 07.06.2022.
- 10. Видякин, В. В. Текущее состояние и перспективы развития геоинформационной системы / В. В. Видякин, Л. А. Клевченя. Георесурсы. – 2001. – № 4(8). С. 20–21.
- 11. Красовская, И. А. Гис-технологии : курс лекций / И. А. Красовская, Д. М. Курлович, А. Н. Галкин. – Витебск : ВГУ имени П. М. Машерова,  $2015. - 52$  c.
- 12. Карманов, А. Г. Геоинформационные системы территориального управления: Учебное пособие / А. Г. Карманов, А. И. Кнышев, В. В. Елисеева. – СПб: Университет ИТМО, 2015. – 121 с.
- 13. Середович, В. А. Геоинформационные системы (назначение, функции, классификация) : монография / В. А. Середович, В. Н. Клюшниченко, Н. В. Тимофеева. – Новосибирск : СГГА, 2008. – 192 с.
- 14. Лурье, И. К. Геоинформационное картографирование: методы геоинформатики и цифровой обработки космических снимков / И. К. Лурье. – М.: КДУ, 2008. – 423 с.